## **ต้องการวิธีการตั้งค่าภาพกลับหัวของโปรเจคเตอร์ค่ะ**

**วิธีการตั้งค่าภาพกลับหัวมี 2 วิธีดังนี้**

## **วิธีที่1**

**กดปุ่ ม Menu ที่รีโมท เลือกไปที่หัวข้อ Extended จากนั้นลือกไปที่ Projection เลือก Front Front/Ceiling จากนั้นกดปุ่ ม Enter** 

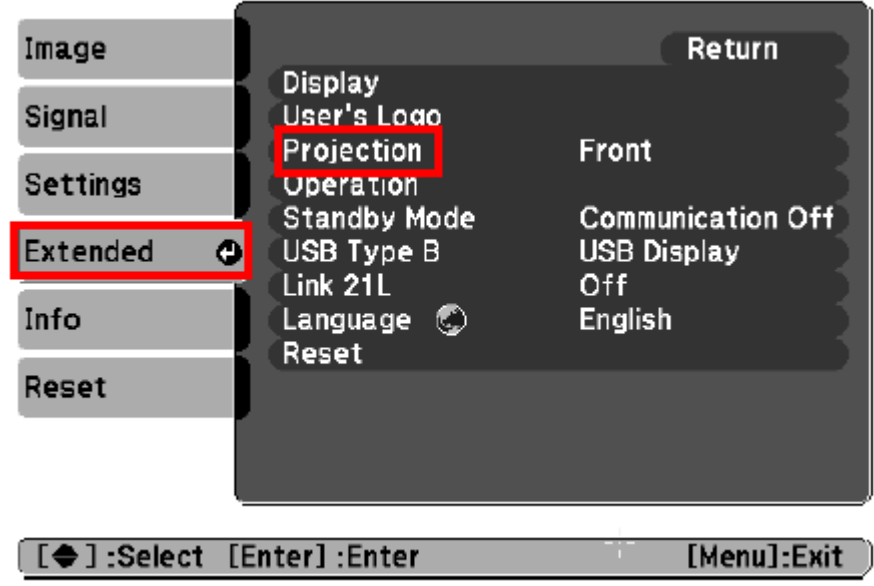

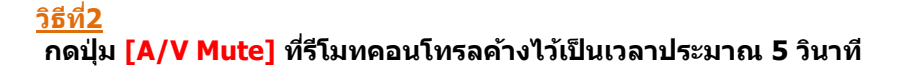

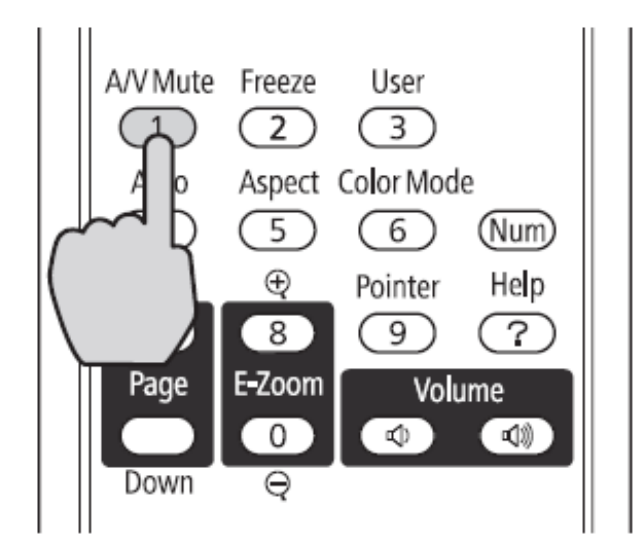